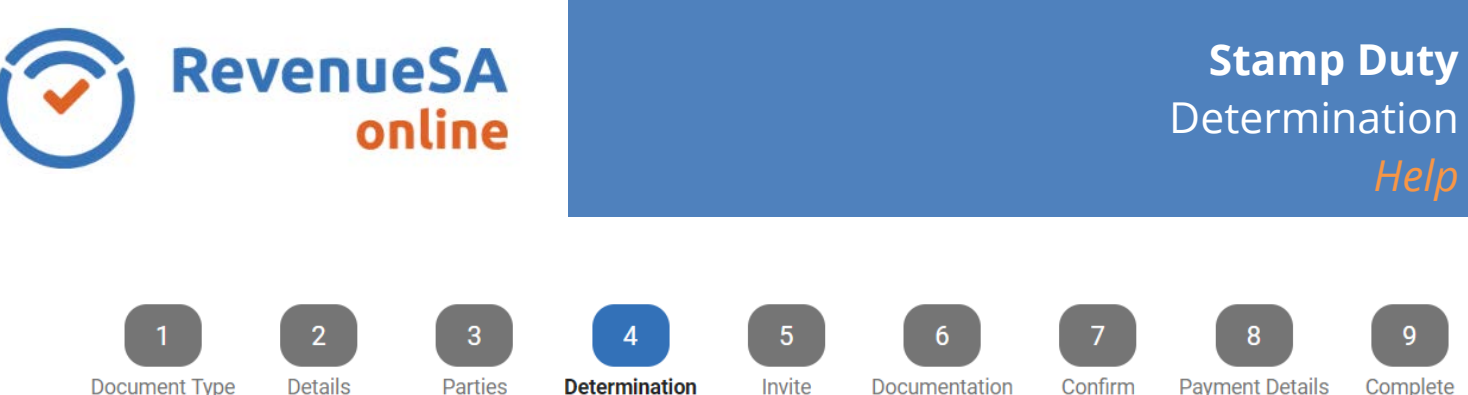

- 1. Enter the **Consideration** value for the property being transferred.
- 2. If applicable, enter the **Market Value** of the interest in the property being conveyed.

The Market Value should be entered where:

- no consideration ispaid; or
- the transaction is for related parties; or
- the consideration is less than the market value.

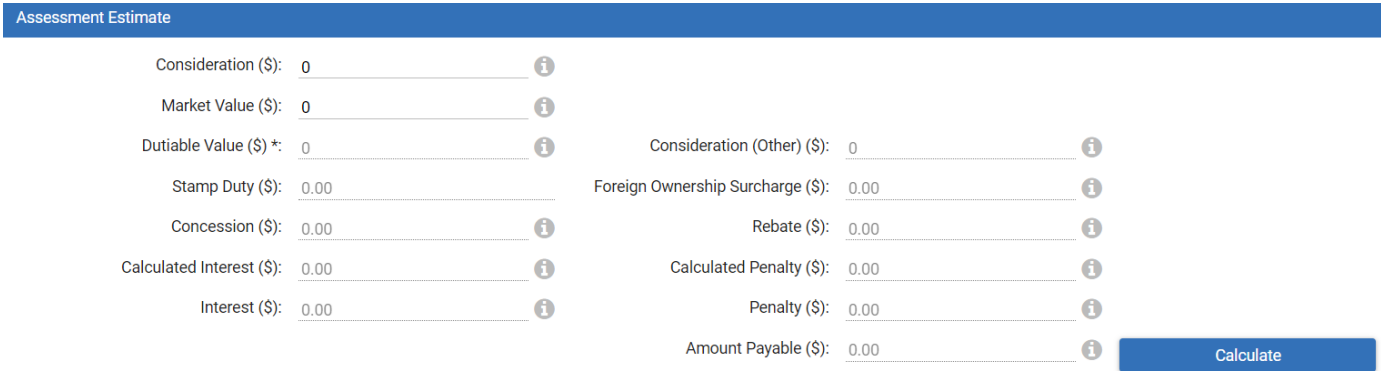

- 3. Press **Calculate** to calculate the applicable values and **Amount Payable**.
- 4. **LTO Fees** can be added, calculated, and paid through RevenueSA Online for appropriate **Self Determination** document types.

LTO Fees are not applicable for eConveyancing documents or Opinion documents.

- a) To apply LTO Fees click the **Calculate and Pay LTO Fees** checkbox
- b) Input the **Number of New CTs** (if applicable)
- c) Select **Calculate** to display the total

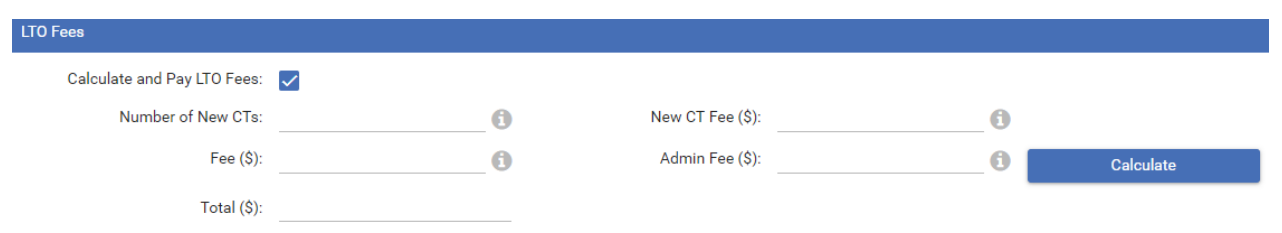

5. Press **Next** to continue.

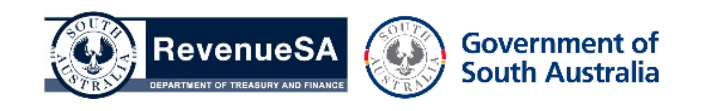